## **Как создать группу в ВКонтакте подробная инструкция**

#### 1. Зайдите на сайт:

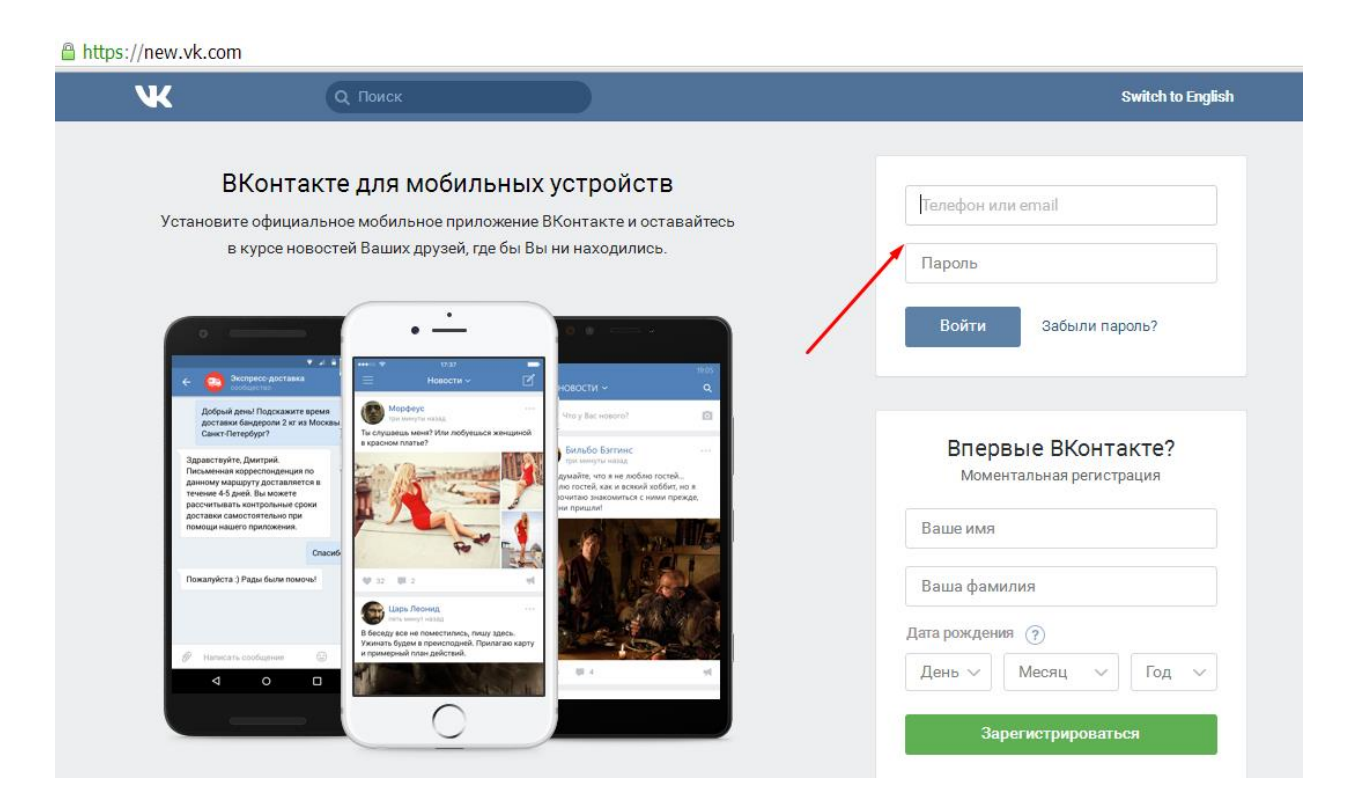

2. Нажмите «Сообщества» и «Создать сообщество»:

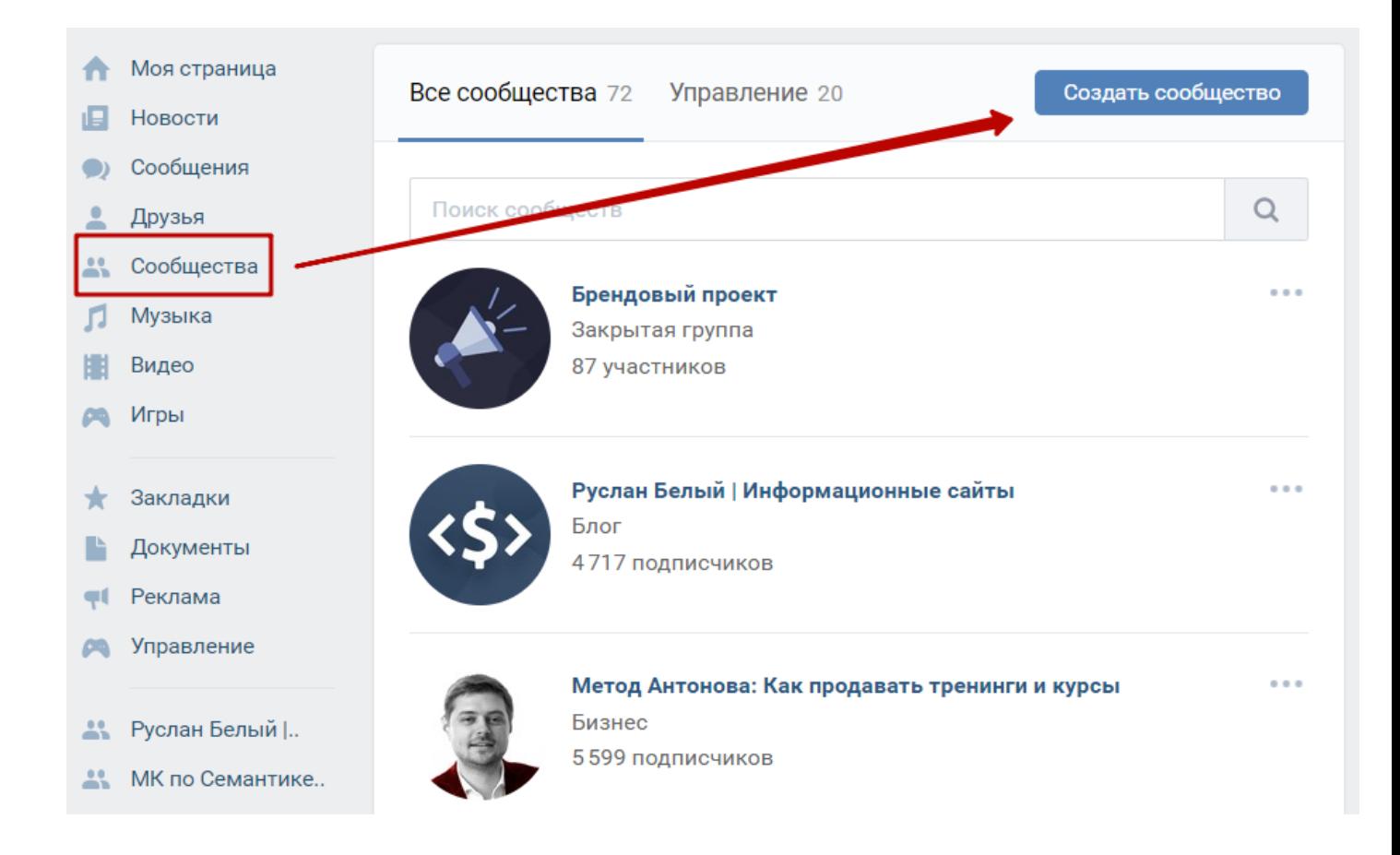

#### Перед вами откроется интерфейс выбора типа создаваемого сообщества

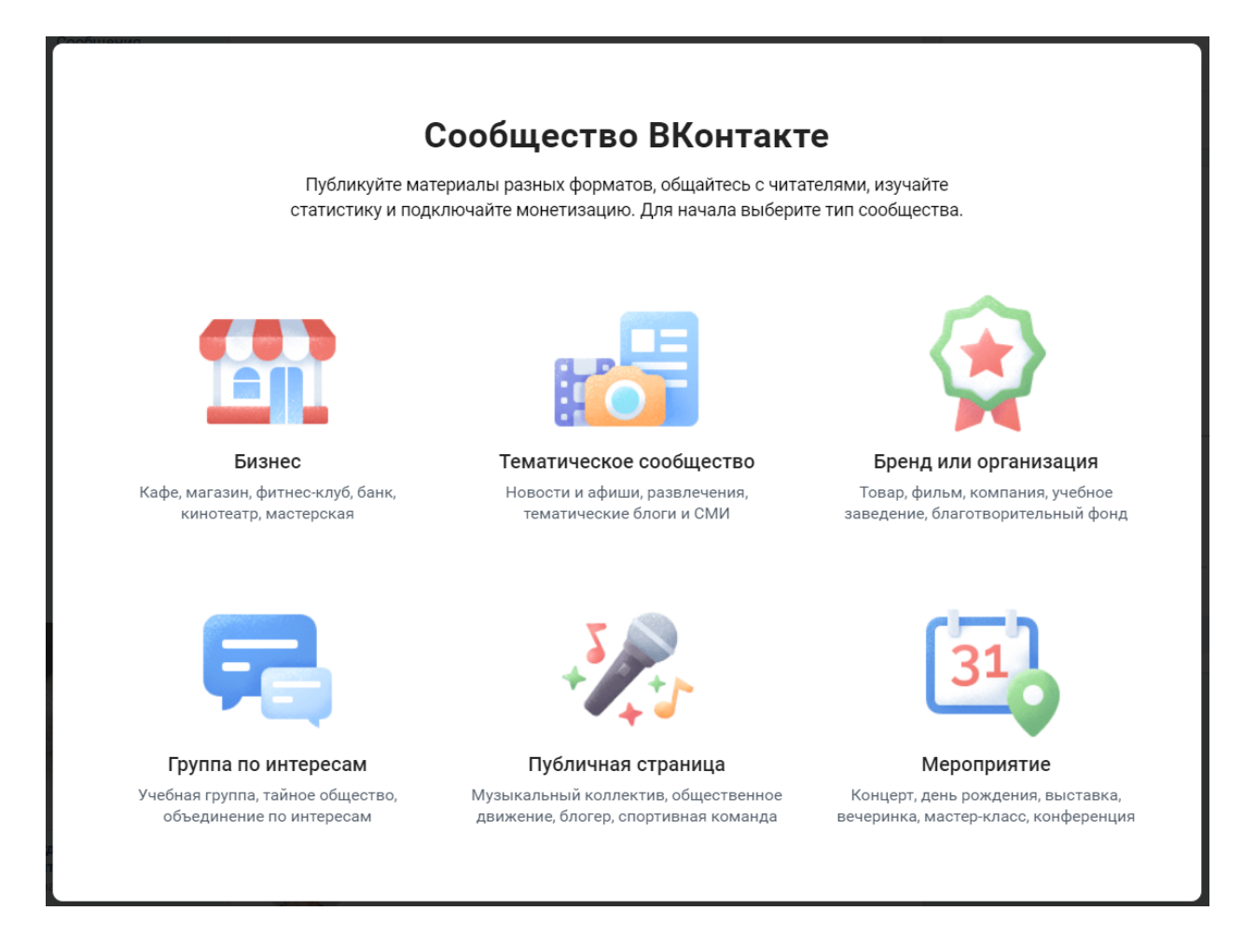

#### *Виды групп в ВК*

Сообщества в ВК бывают: группы, публичные страницы.

**Группы** - это тип сообщества, в котором все участники могут публиковать какуюто информацию на стене сообщества. Группа подойдет для обмена мнениями и сообщениями вас с аудиторией и аудиторией между собой.

**Группу можно сделать открытой, закрытой** и частной. В открытую могут вступать все желающие. В закрытую только по приглашению администратора. В любую группу можно приглашать друзей. Но не более 40 человек в день.

**Публичные страницы** - это тип сообщества, в котором есть только один автор и только он может публиковать какую-то информацию на стене сообщества. Публичную страницу нельзя сделать закрытой или частной, она всегда открыта и подписаться на нее может любой желающий.

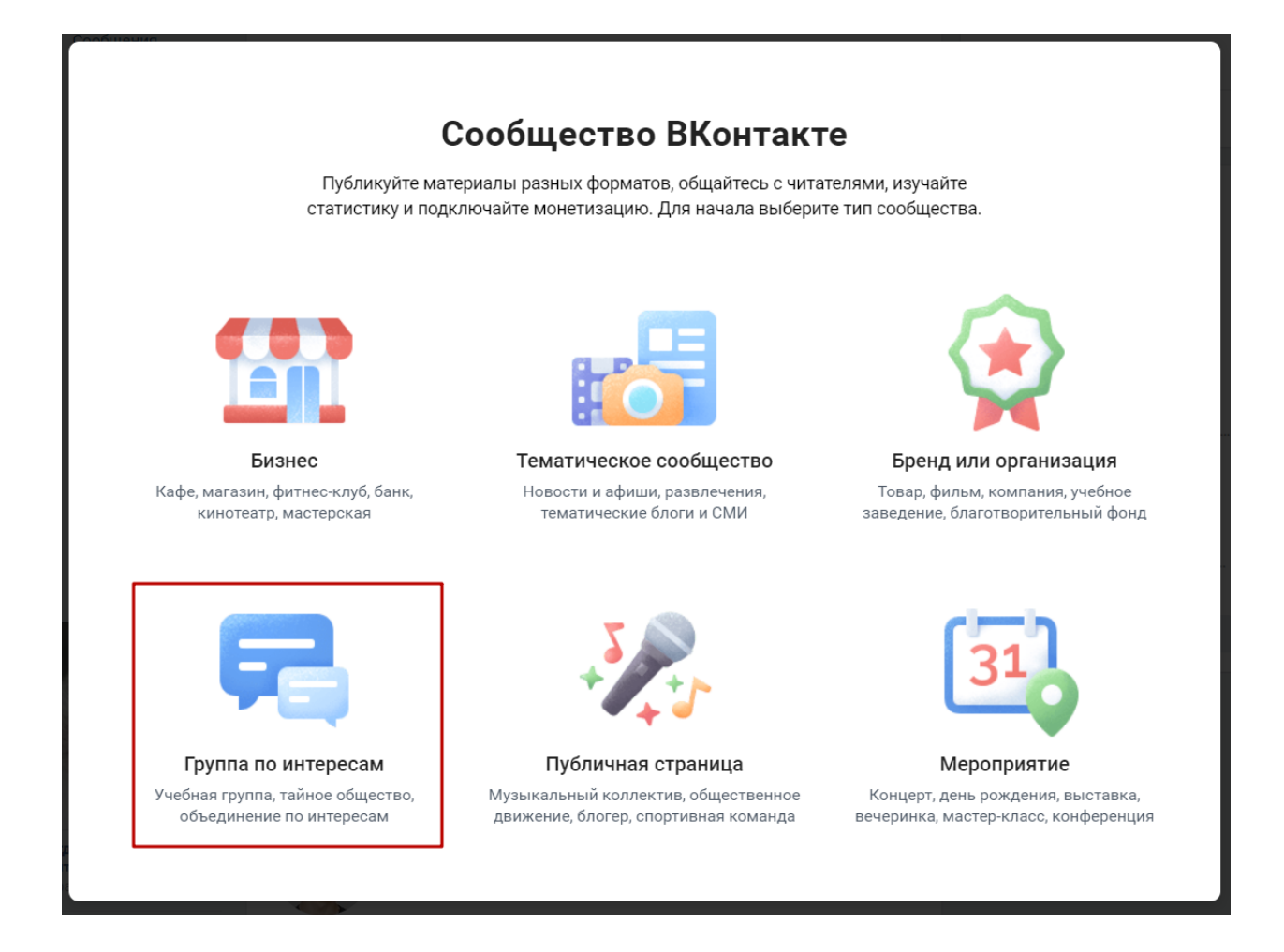

Если мы выбираем «группу по интересам», то попадаем на такой экран

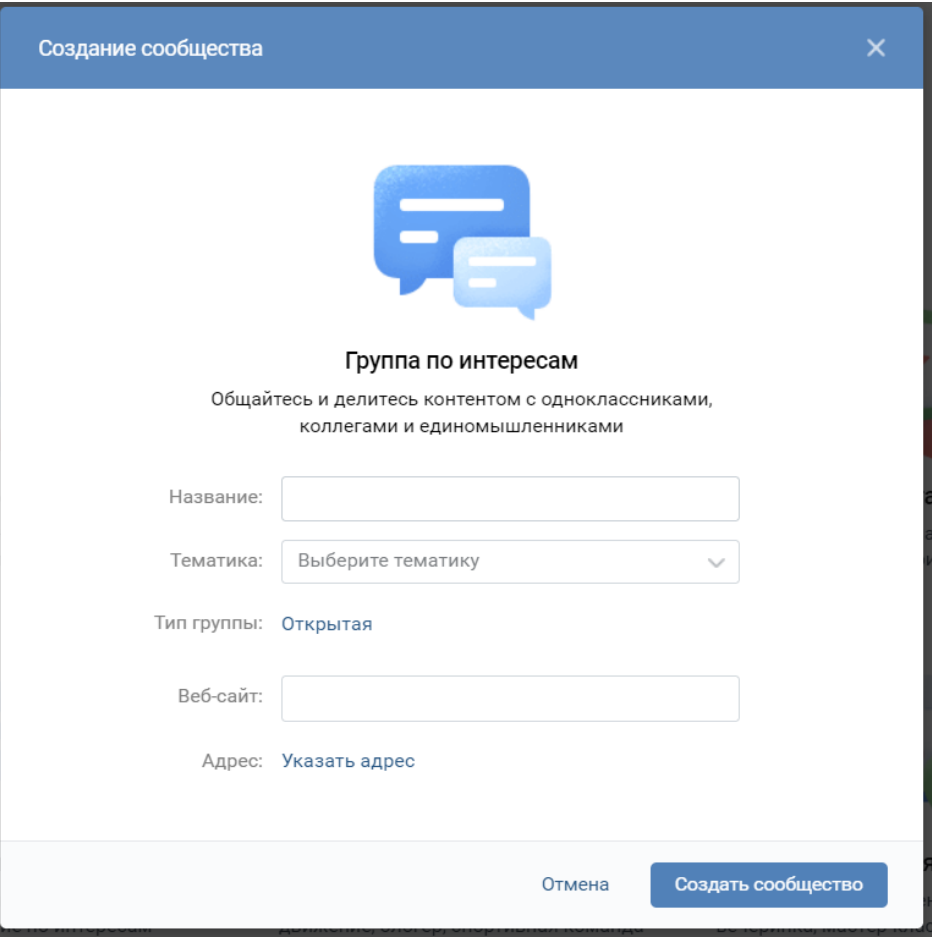

Тут нам необходимо ввести название группы, выбрать тематику и тип группы: открытая, закрытая или частная, ввести адрес на веб-сайт, а также указать адрес. Обязательными элементами являются только название группы и тематика. Остальные поля можно не заполнять. Тип «открытая», «закрытая» или «частная», можно изменить в любой момент в настройках группы.

### **Как создать открытую группу ВК**

**Открытая группа ВК** - это группа, в которую могут вступить все желающие. Такая группа отображается у участников в списке групп на личной странице.

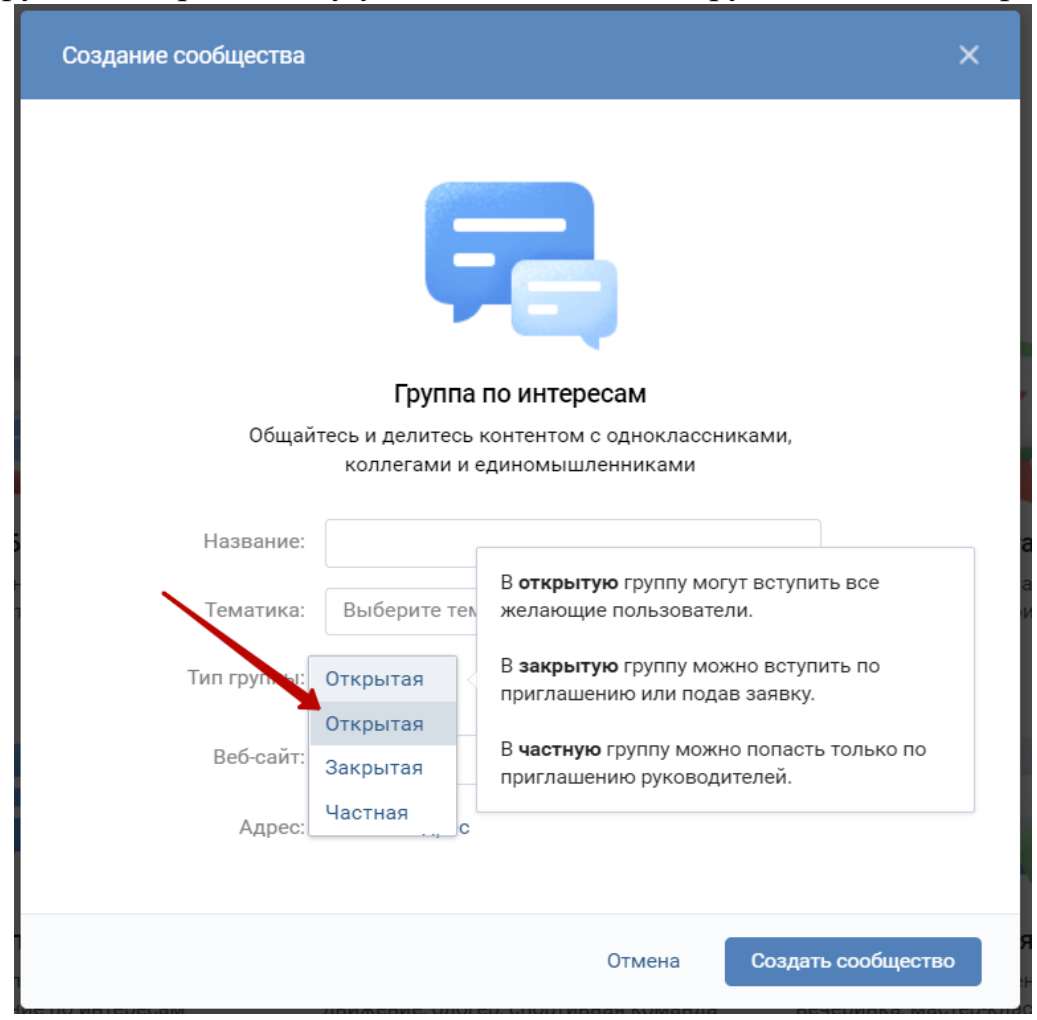

Чтобы создать открытую группу, надо выбрать тип группы «открытая»

Также можно просто оставить тип группы по умолчанию - группа будет открытой.

### **Как создать закрытую группу ВК**

**Закрытая группа ВК группа ВК** - это группа, в которую можно попасть, если подать заявку на вступление. Такая группа тоже отображается в списке групп участников на личной странице.

Чтобы создать закрытую группу, надо выбрать тип группы «закрытая»

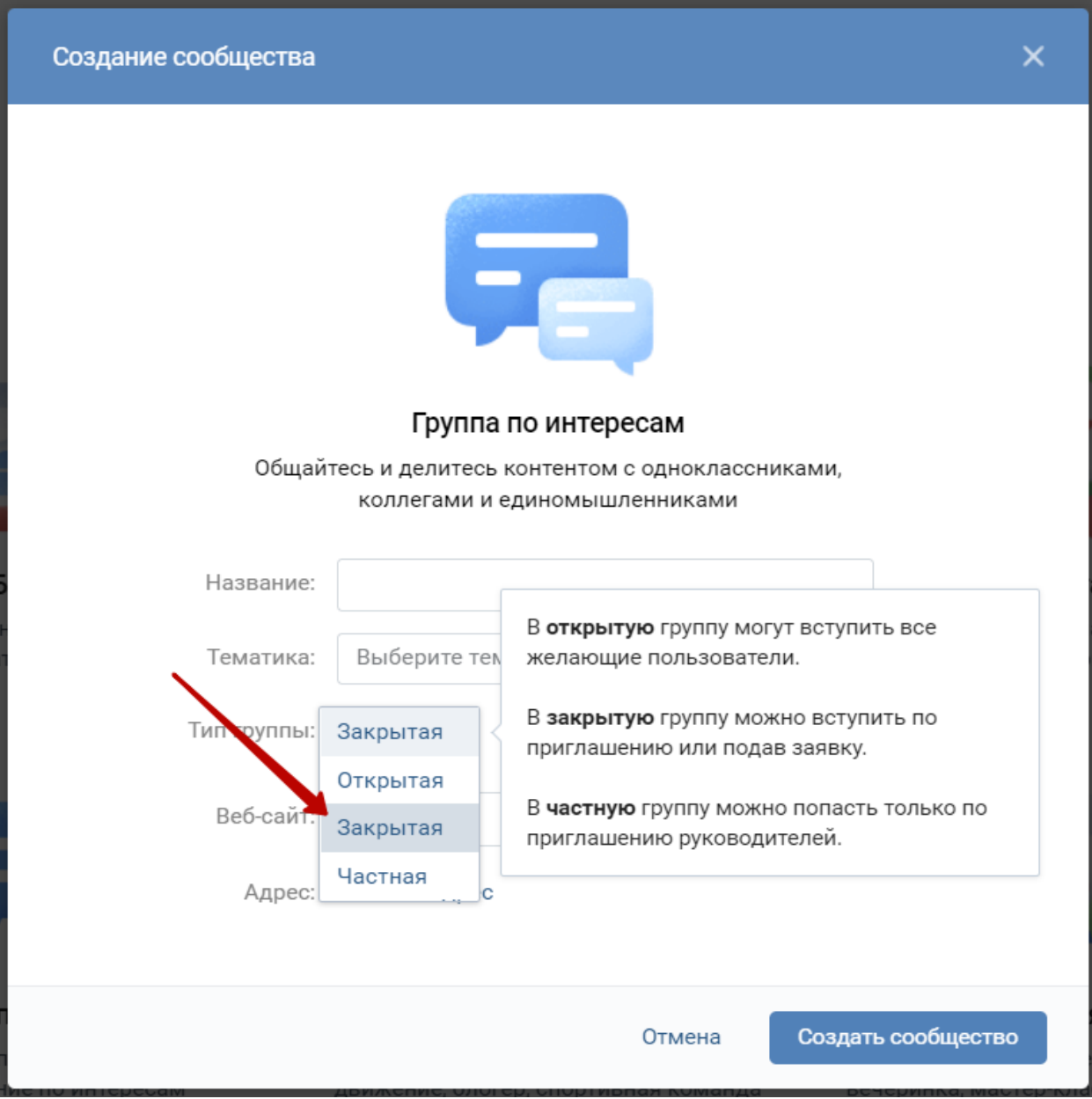

**Как создать частную группу ВК**

**Частная группа ВК** - это группа, в которую можно попасть только по приглашению администратора. Такую группу не видно в списке групп участников на личной странице.

Чтобы создать частную группу, надо выбрать тип группы «частная»

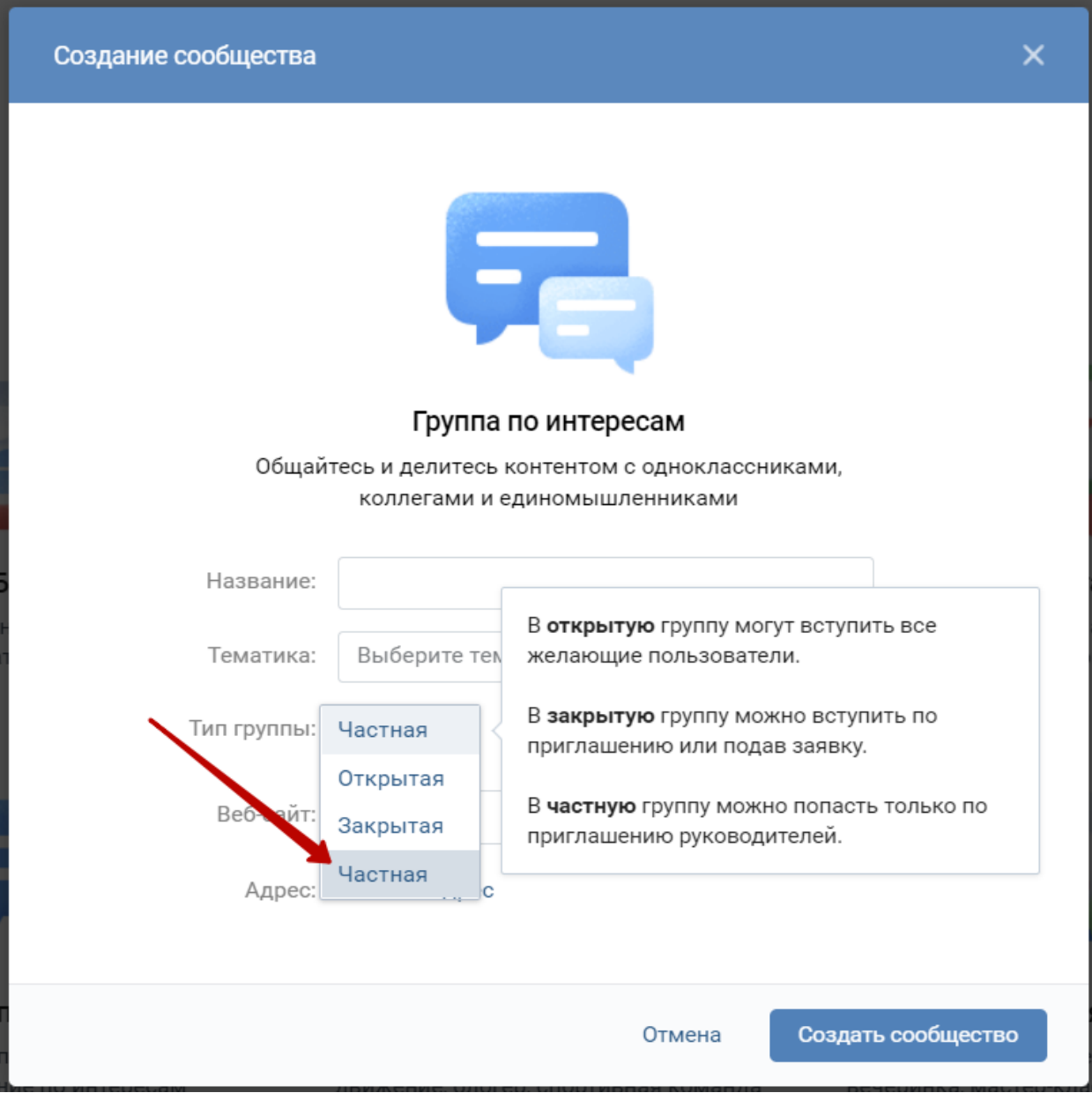

После того, как вы ввели все данные, вас перебросит на личную страницу. Далее еще раз перейдите в раздел «сообщества» и найдите вновь созданную группу по названию. Кликните по нему, чтобы перейти в созданное сообщество.

# **Как создать публичную страницу ВК**

Тоже самое необходимо сделать, если вы решили делать публичную страницу.

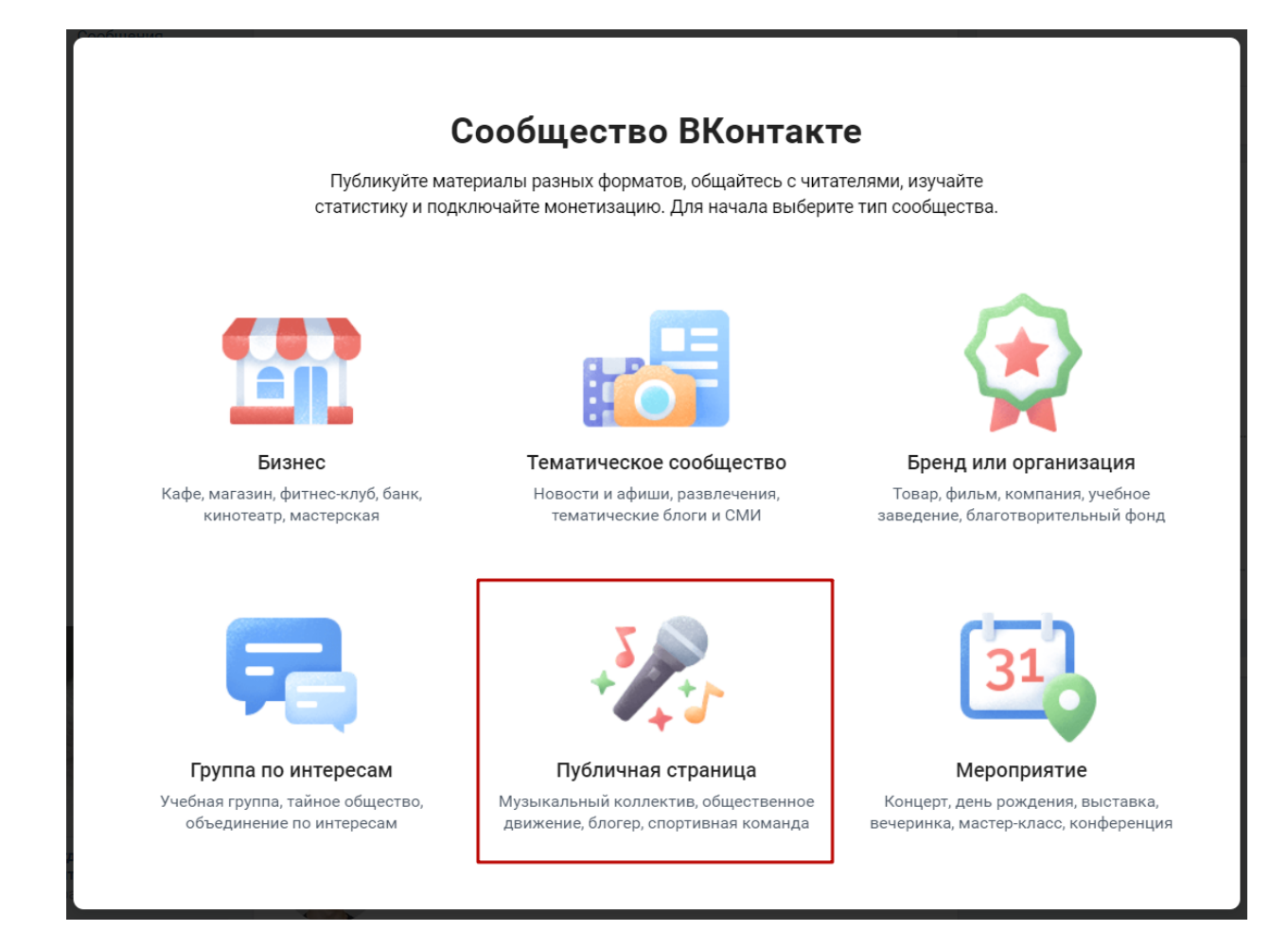

#### Выбираем тип «публичная страница» и попадаем на такой экран

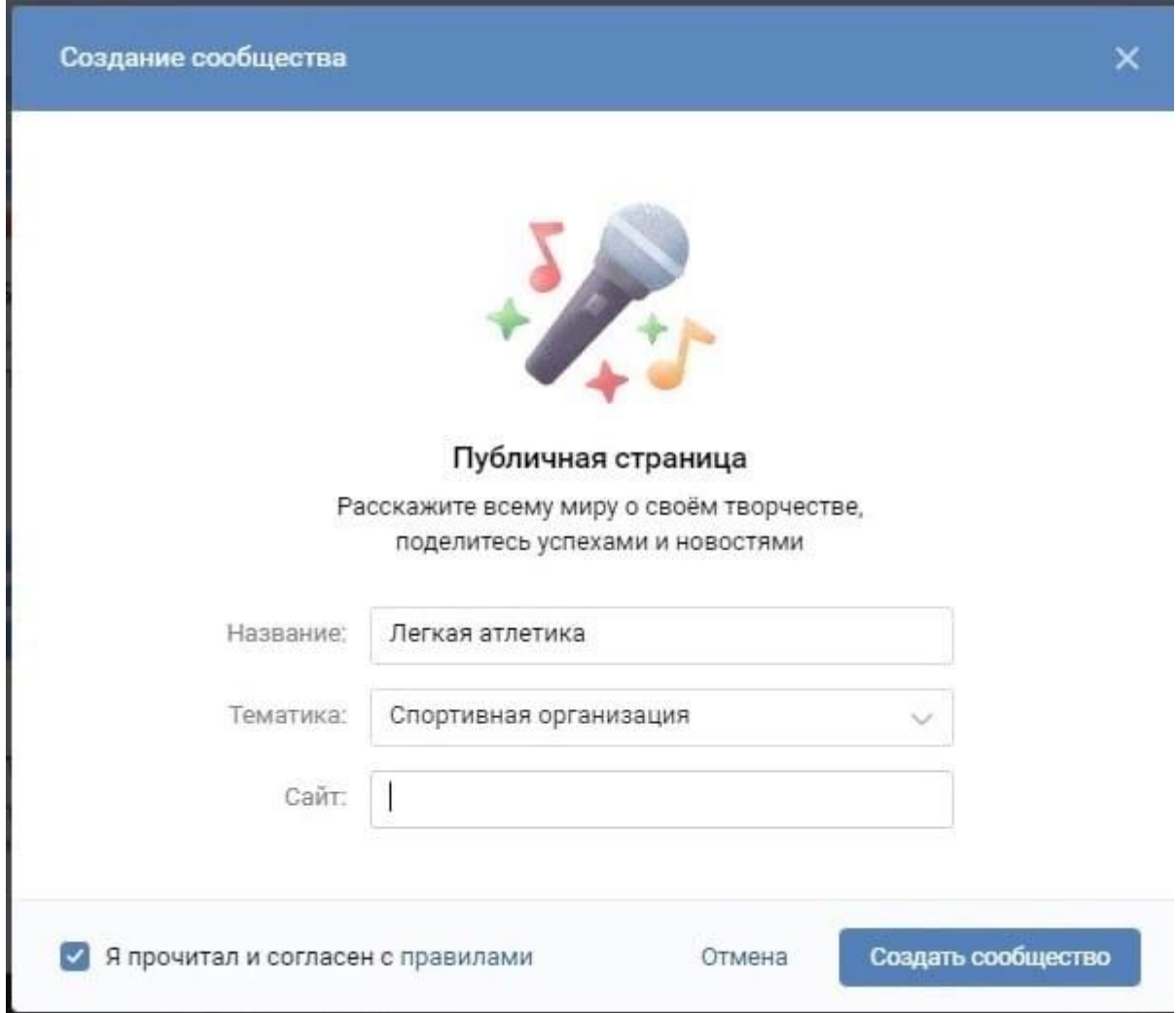

Вводим название и выбираем тематику в зависимости от целей проекта. И далее нажимаем на кнопку «создать сообщество». После этого переходим в раздел «сообщества», ищем публичную страницу по названию и переходим в неё для дальнейшей настройки.

### **Настройка группы в ВК**

Рассмотрим настройку группы ВК на примере обычных групп.

Настройки группы находятся в пункте меню «Управление», который расположен в правой части экрана сразу под фотографией сообщества.

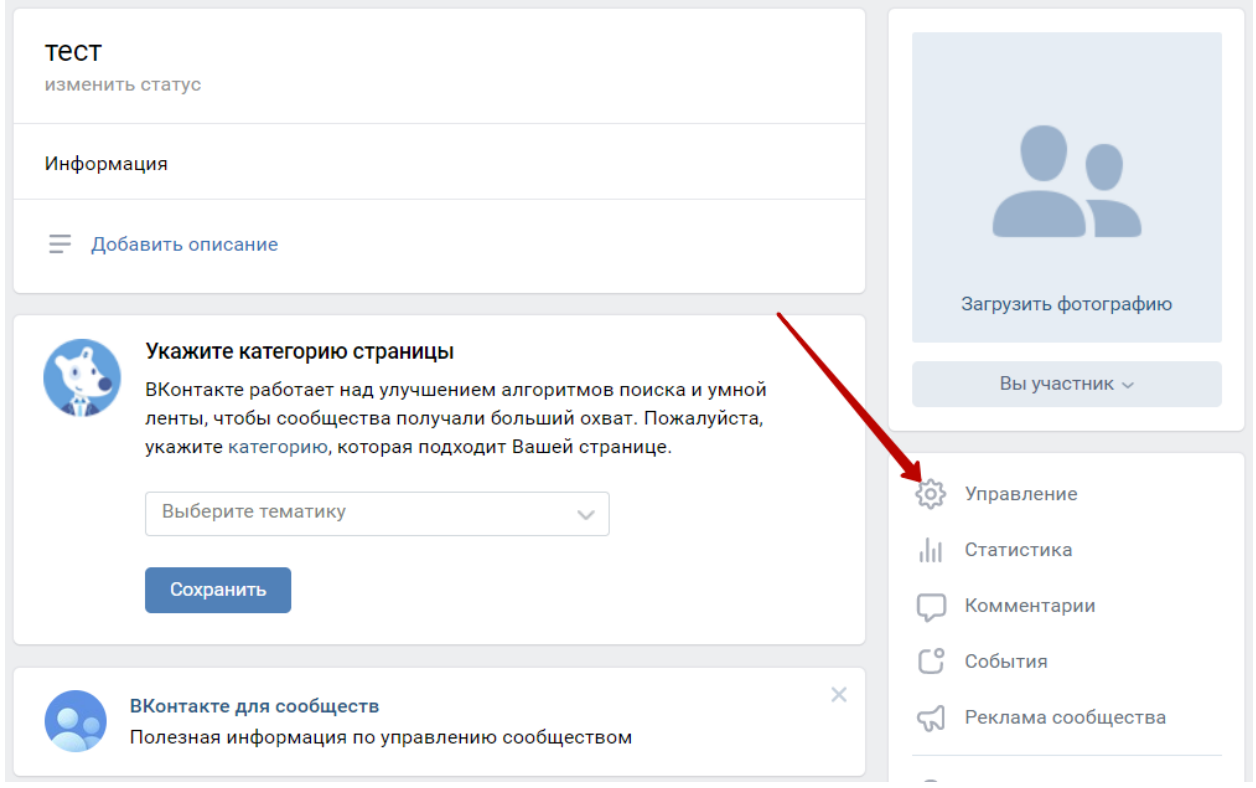

Здесь в группе можно задать название, описание и адрес страницы. Или, подругому. Также тут есть возможность задать тип группы и обложку сообщества.

Название - это то, как называется группа ВК. Название должно отвечать на вопросы человека: «Куда я попал и о чем эта группа?». Название не должно быть большим, так как на него есть ограничение в 48 символов. Желательно, чтобы в название попадал какой-то ключ, по которому люди смогут найти сообщество в поиске самой социальной сети и поиске Яндекса или Гугла.

Описание - это то, что отображается в блоке «Информация» развернутая информация о сообществе, которая детально отвечает на вопросы человека: «Что я конкретно найду и почему мне стоит подписаться на эту группу?» На блок с описанием в целом нет никаких ограничений, поэтому постарайтесь максимально подробно рассказать о сообществе так, чтобы было понятно, чем вы занимаетесь и как у вас сделать заказ. Тут также можно и нужно использовать ключевые слова, так как они учитываются при поиске соц. сети.

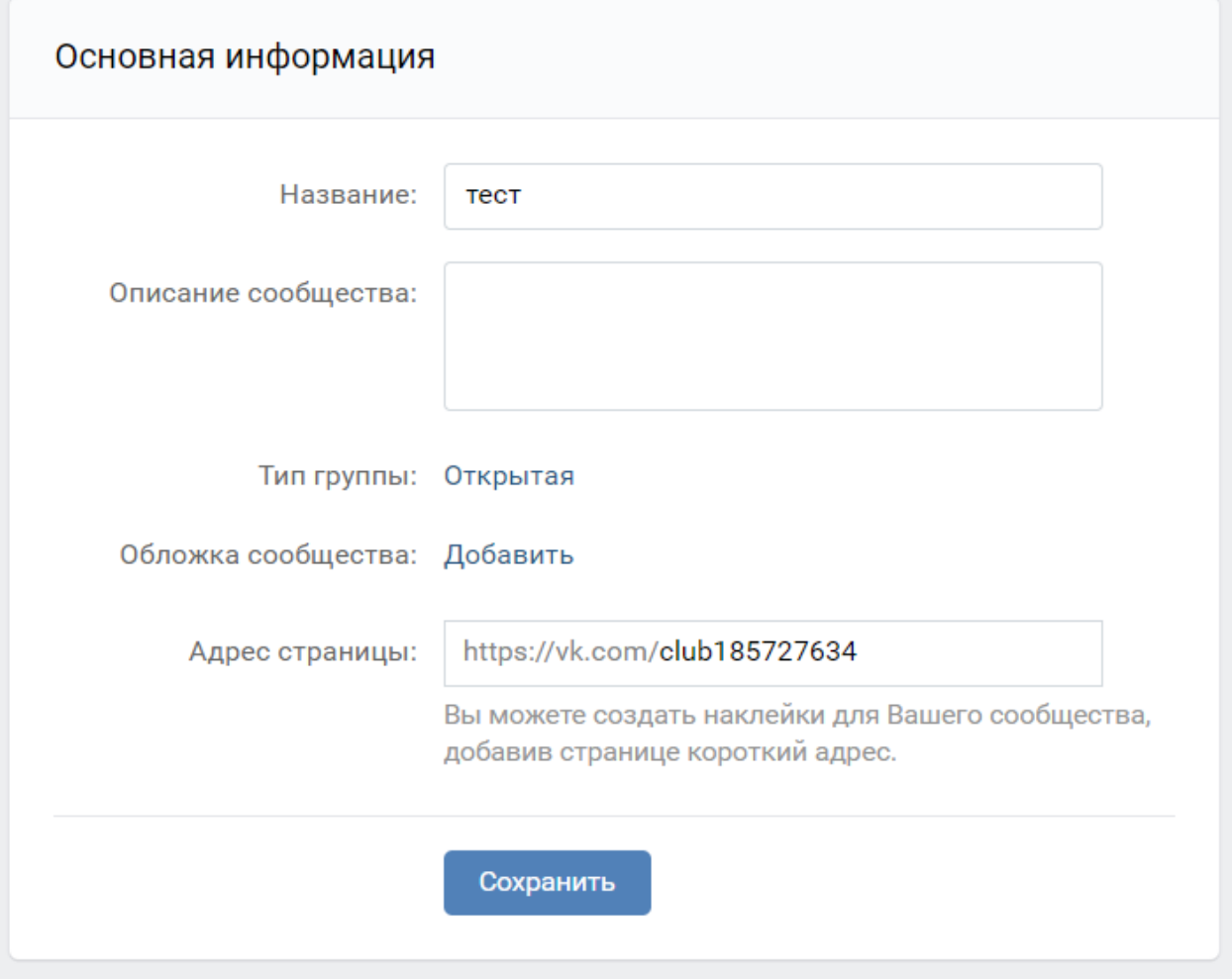